## **Projector exterior view** Front and upper side view

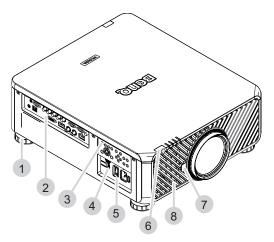

- I. Foot for adjusting projector level
- 2. IO panel
- 3. Control panel
- 4. Slide switch (voltage selection)
- 5. AC power switch
- 6. Front IR sensor
- 7. Lens release button
- 8. Air intake

### Rear and upper side view

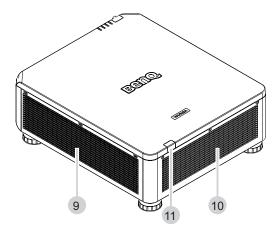

9. Air intake10. Air exhaust11. Rear IR sensor

# **IO** panel

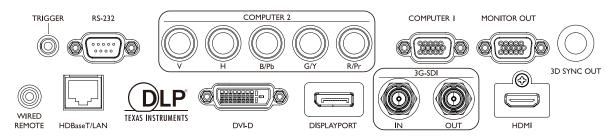

#### HDBaseT/LAN

For connection to RJ45 Cat5/Cat6 Enthernet cable to input uncompressed high-definition video (HD), control signals.

• 3D Sync Out

Connection to 3D IR sync signal transmitter.

• DVI-D

Connection to DVI-D source.

• HDMI

Connection to HDMI source.

• DisplayPort

Connection to device or PC featuring DisplayPort.

• 3G-SDI

Connection to 3G-SDI source.

- **Computer I** I5-pinVGA port for connection to RGB, component HD source, or PC.
- **Computer 2 (V, H, B/Pb, G/Y, R/Pr)** Connection to RGB or YPbPr/YCbCr output signal with BNC type input terminal.
- Monitor Out

Connection to other display equipment for concurrent playback display.

• RS-232

Standard 9-pin D-sub interface for connection to PC control system and projector maintenance.

• TRIGGER

3.5mm mini earphone jack, employs 350mA display relay to provide 12(+/-1.5)V output and short circuit protection.

Wired Remote

Connection to input Niles or Xantech compatible IR repeater system.

## Caution

Make sure the port is valid before inserting a wired remote controller. The remote controller may be damaged in case of an invalid port, e.g. a wired remote controller is connected to trigger output.

# **Control panel and functions**

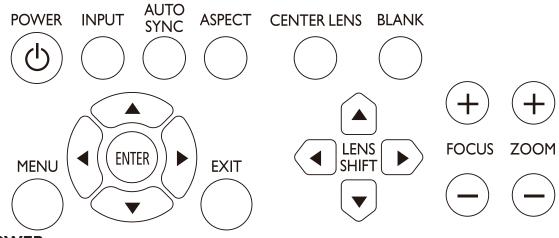

- POWER
  - Press to power on/off your projector.
- INPUT

Press to select video sources including HDMI, DVI-D, Computer 1, Computer 2, DisplayPort and HDBaseT.

AUTO SYNC

Press to execute auto signal sync.

• ASPECT

Press to switch aspect ratio of current image.

• MENU

Press to display OSD menu or return to the upper menu level.

- ENTER
  - Press to select, accept or change settings.
- EXIT

Press to exit OSD menu.

CENTER LENS

Press to center the lens and reset its shift, focus and zoom parameters.

Note

The lens memory requires precise lens parameter adjustments. Please re-run the Center Lens function once you install the lens.

• BLANK

Press the button to temporarily interrupt the projection.

LENS SHIFT

Press to move lens up, down, left and right.

• FOCUS

Press to adjust focus of projection image.

• ZOOM

Press to zoom in and out on projection image. Remote control and functions.